# **MASCH** Software Solutions

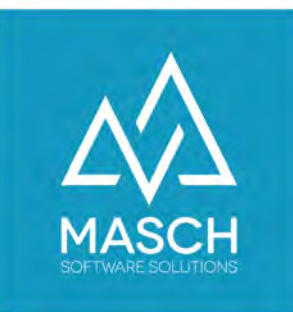

CM Studio .eCommerce Manager - Tutorial für Anwender -

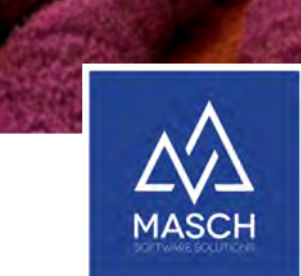

## CM Studio .eCommerce Manager

Der direkte Link zu Partneraktivitäten!

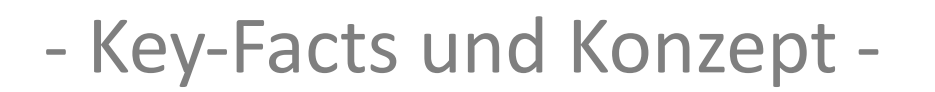

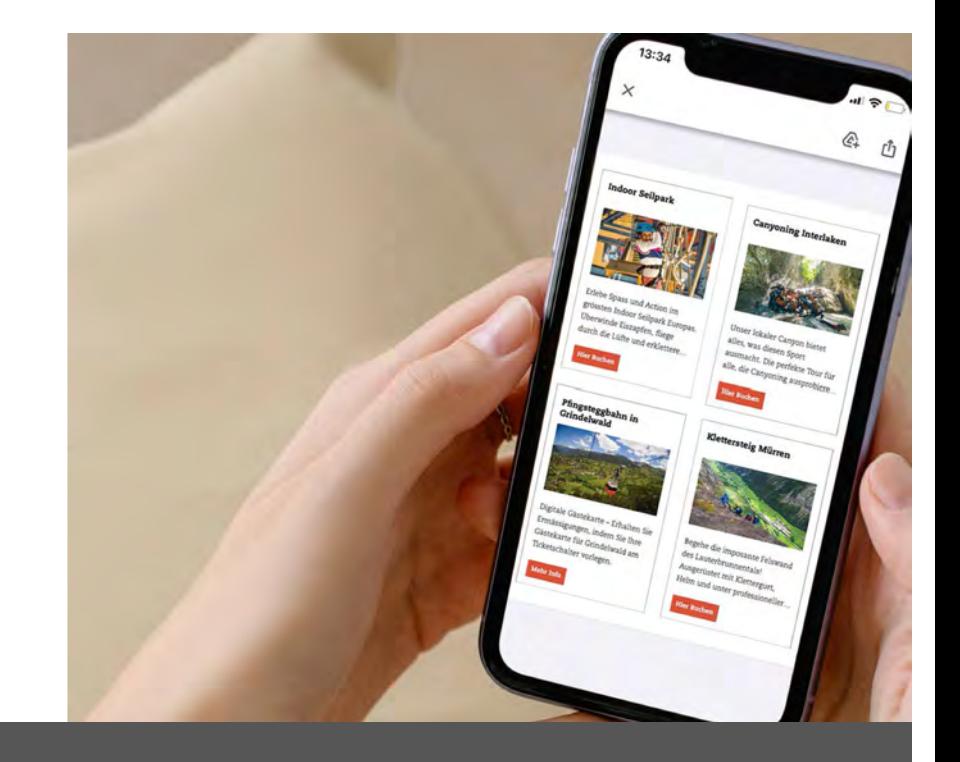

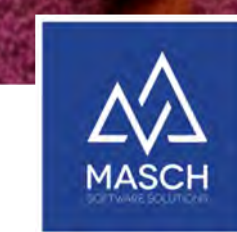

# Konzept des Marketplace eCOM-Center

• **1995** prägte Bob Frankenberg, CEO von Novell Inc. mit dem Begriff Pervasive Computing die bahnbrechende Strategie in der Netzwerktechnik. Zugriff von überall, zu jeder Zeit für alle. Damit transferierte Frankenberg die noch weitgehend unbekannte Idee des Internets in die Technik von Unternehmens- Netzwerken:

#### **PERVASIVE COMPUTING**

(Heute steht dieser Begriff wenn auch nicht oft verwendet als Inbegriff für allgegenwärtiges Computing.)

• Niemand musste mehr dediziert wissen, an welchem Server er sich anmeldete, das sogenannte eDirectory verwaltet noch heute übergeordnet alle Zugriffsrechte und jegliche Art von Objekten in einem Netzwerk und gewährt den Usern Zugriff nach Ihrem Login.

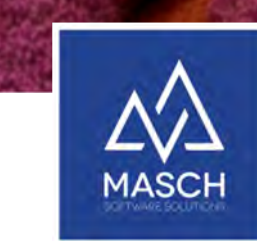

# Konzept des Marketplace eCOM-Center

- **1995** haben wir in Europa Bob Frankenberg belächelt.
- 2001 übernahm diese Strategie sein Nachfolger bei Novell Dr. Eric Schmidt bei seinem neuen Arbeitgeber und prägte damit alles was wir heute von diesem Unternehmen kennen: **Google Inc.**
- Googles Marketing- und Werbestrategie geht davon aus, dass jeder Conversion Point nur einen KLICK entfernt sein darf.

Egal wo sich der User befindet, wann er den Klick platziert und wie sein Zugriff weitergeleitet wird.

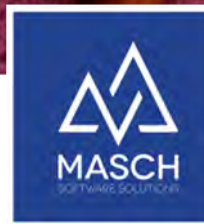

## CM Studio .eCommerce-Manager ist das Produkt hinter der Strategie

- **Klickraten bringen keine automatische Conversion-Rate**
- Der Gast muss den Leistungsträger unmittelbar erreichen und buchen können, damit alle beteiligten Leistungsträger den wirtschaftlichen Erfolg steigern können.
- Man darf vom Gast nicht erwarten, dass er lange sucht und klickt, bis er auf einer Webseite an die richtige Stelle kommt.

#### • Mit CM Studio .eCommerce Manager "tragen wir den Berg zum Gast" und **nicht umgekehrt.**

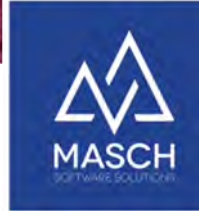

#### CM Studio .eCommerce-Manager ist das Produkt hinter der Strategie

#### **Wichtige Aspekte der Usability aus Sicht des Website-Betreibers aber auch des Online-Besuchers werden durch den eCommerce-Manager bewahrt:**

- Die besuchte Website bleibt im eigentlichen Fokus des Besuchers! Eine Fortführung des Seitenbesuchs ist gesichert, da man lediglich die Lightbox über das "X" schliessen muss.
- Der Online-Besucher wird **NICHT** auf fremde Websites verlinkt und damit von Ihrem eigentlichen Fokus weggeführt!
- Der Online-Besucher erreicht mit **EINEM KLICK** jederzeit und von überall das Ziel seinen Point-of-Interest zu finden und letztendlich zu buchen!

#### CM Studio .eCommerce-Manager - Registrierung als Anbieter -

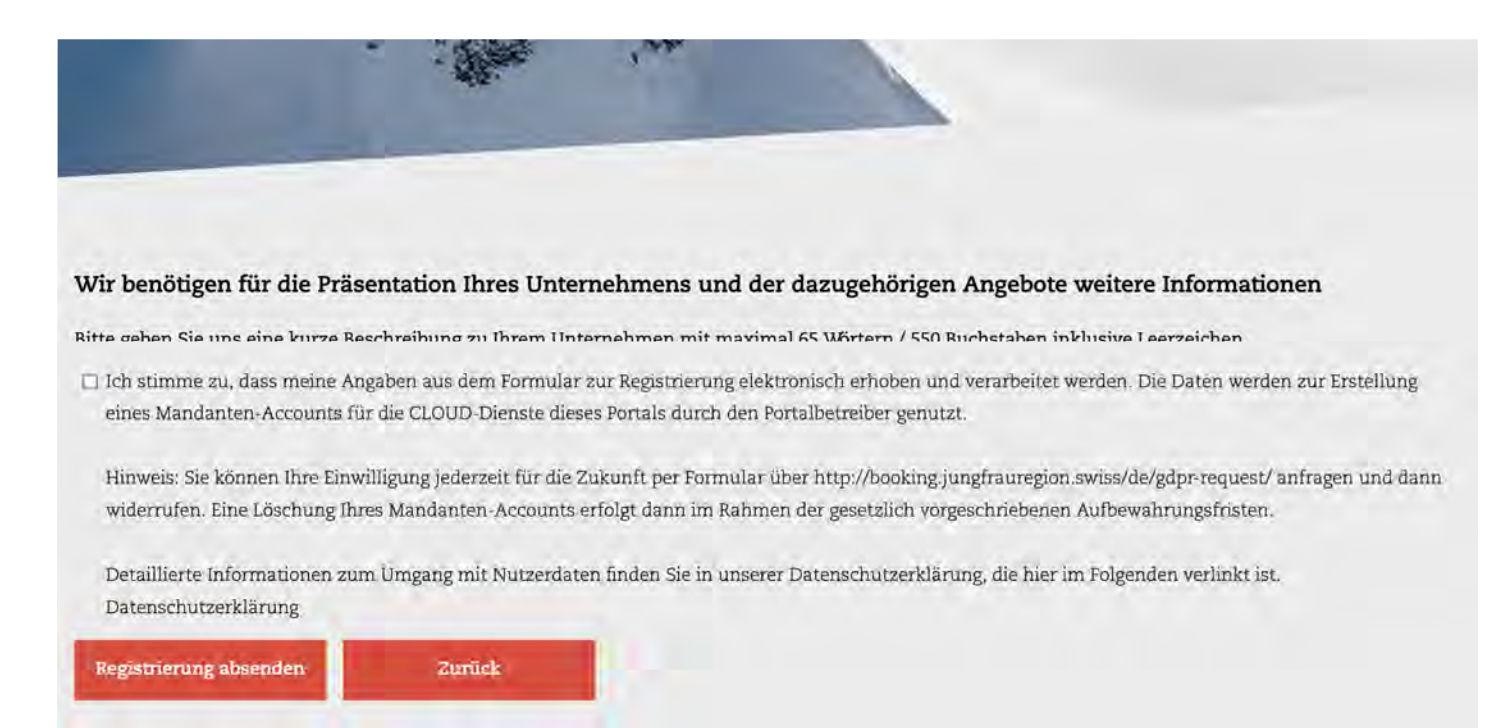

# Freigabe der Registrierung erfolgt durch den Destinations-Support

Folgende Ressourcen stehen für den Start mit CM Studio .eCommerce Manager zur Verfügung:

- Setup-Quick Guide finden Sie unter: <https://customer-service.masch.com/de/setup-cmstudio-ecom-manager-admin/>
- CM Studio .eCommerce Manager Schulungs-Guide: <https://customer-service.masch.com/de/schulung-cmstudio-ecom-manager/>
- Der MASCH Customer Service unterstützt Sie in der Bedienung der Software: Tel.: +49 (0)2203 8068 405 bzw. +41 (0)33 511 2135 – E-Mail[: support@masch.com](mailto:support@masch.com)

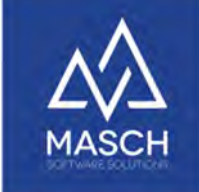

#### CM Studio .eCommerce-Manager - Login in das Extranet -

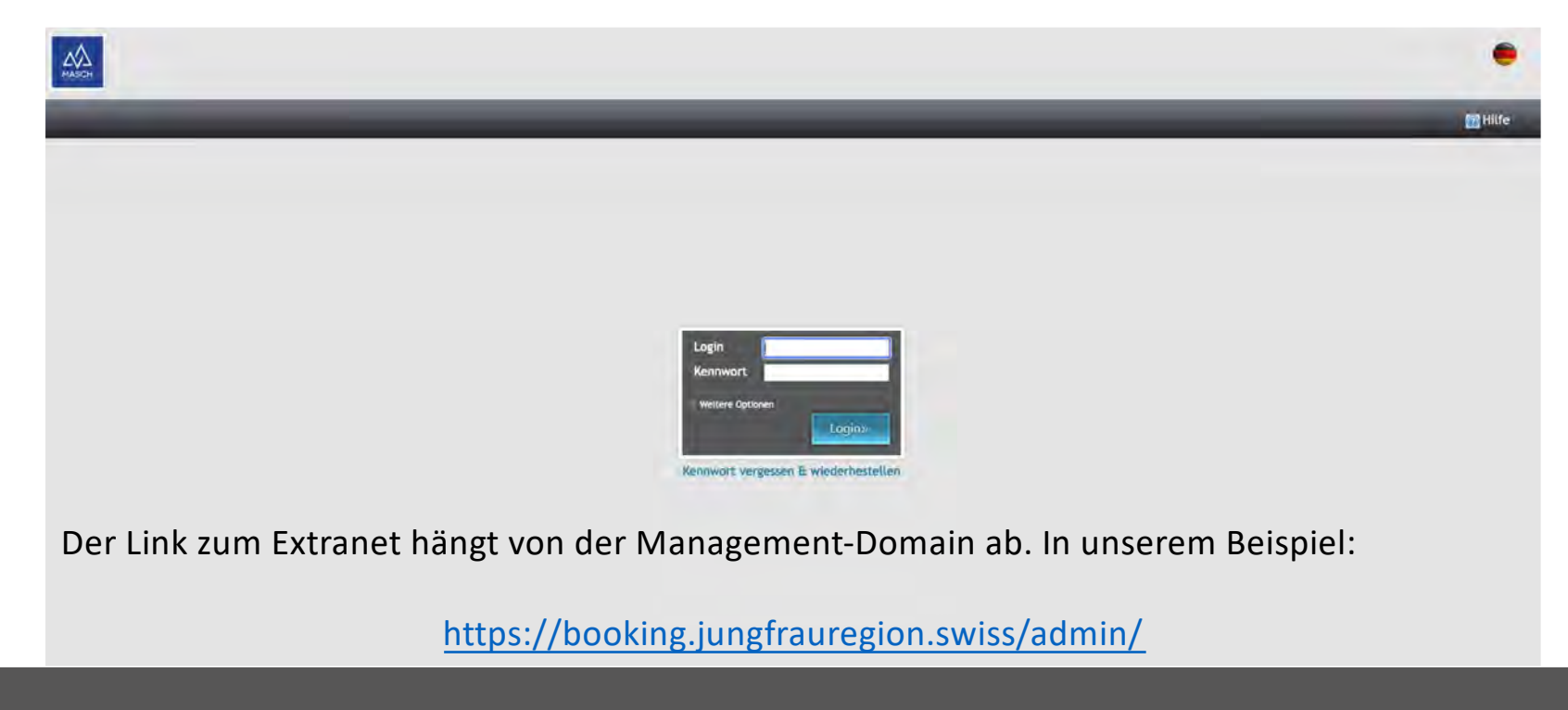

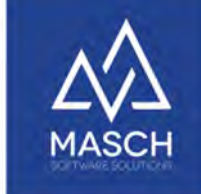

#### CM Studio .eCommerce-Manager - Überblick über das Extranet -

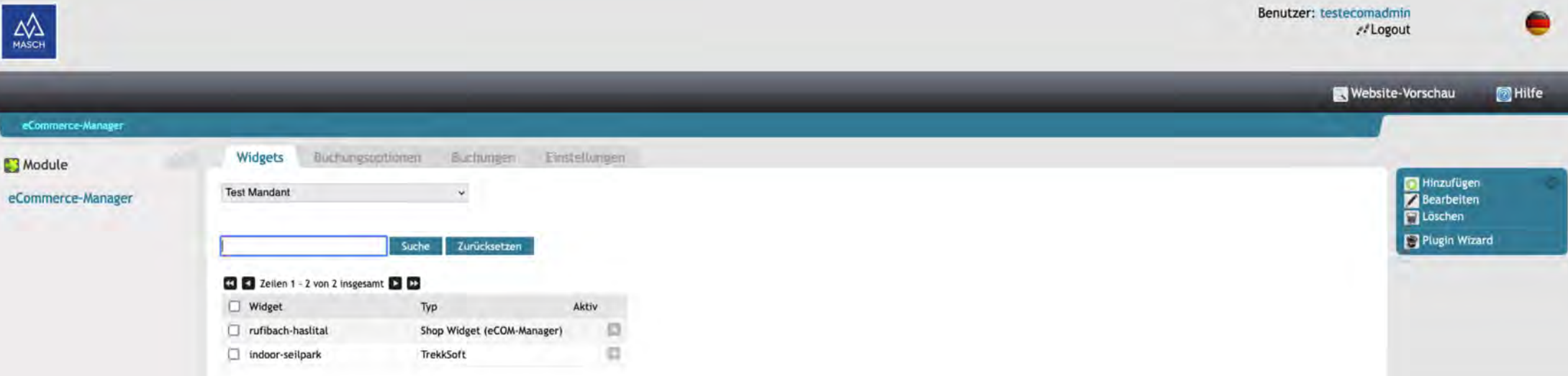

• Jeder registrierte Mandant erhält seinen , eigenen' Account um die sogenannten Widgets zu managen.

![](_page_10_Picture_0.jpeg)

## CM Studio .eCommerce-Manager - Überblick über das Extranet -

• Schritt 1 – Prüfen Sie Ihre Setup-'**Einstellungen**':

![](_page_10_Picture_54.jpeg)

![](_page_11_Picture_0.jpeg)

## CM Studio .eCommerce-Manager - Überblick über das Extranet -

- Folgende Funktionen stehen Ihnen nun zur Verfügung:
	- Widgets

Über Widgets steuern Sie Ihre kommerziellen Angebote an Gäste der Partner-Destination. Hierzu stehen Ihnen unterschiedliche Typen von Widgets zur Verfügung: . Integration von MASCH Shop Widgets (Buchungsopti

- Integration von MASCH Shop Widgets (Buchungsoptionen)
- Integration von Trekksoft Shop
- Integration von Giggle TIPS
- Book-Now Widget zur direkten Anbindung einer externen Buchungsplattform
- Werbe-Widgets (MASCH Advertiser)+
- '**Buchungsoptionen**" verwalten den Buchungsvorgang über die MASCH Shop-Widgets
- '**Buchungen**' bieten Ihnen eine Übersicht der getätigten Buchungen aus den MASCH Shop- Widgets

![](_page_11_Picture_122.jpeg)

![](_page_12_Picture_0.jpeg)

#### CM Studio .eCommerce Manager

Setup eines Advertiser Widgets!

![](_page_12_Picture_3.jpeg)

![](_page_13_Picture_0.jpeg)

#### CM Studio .eCommerce-Manager - Setup eines Advertiser-Widgets -

![](_page_13_Picture_11.jpeg)

![](_page_14_Picture_0.jpeg)

#### CM Studio .eCommerce-Manager - Setup eines Advertiser-Widgets -

![](_page_14_Picture_11.jpeg)

![](_page_15_Picture_0.jpeg)

#### CM Studio .eCommerce-Manager - Setup eines Advertiser-Widgets -

![](_page_15_Picture_11.jpeg)

![](_page_16_Picture_0.jpeg)

#### CM Studio .eCommerce-Manager - Darstellung eines Advertiser-Widgets -

Plan your vacation activities in the Jungfrau Region - We show you here various offers fi regio region:

![](_page_16_Picture_3.jpeg)

Jazz Dinner at the Restaurant Alpenblick

![](_page_17_Picture_0.jpeg)

#### CM Studio .eCommerce-Manager - Darstellung eines Advertiser-Widgets -

Plan<br>regio Plan your vacation activities in the Jungfrau Region - We show you here various offers fi region:

![](_page_17_Picture_3.jpeg)

Jazz Dinner at the Restaurant Alpenblick

![](_page_18_Picture_0.jpeg)

#### CM Studio .eCommerce Manager

Setup eines SHOP-Widgets!

![](_page_18_Picture_3.jpeg)

![](_page_19_Picture_0.jpeg)

## CM Studio .eCommerce-Manager - Setup eines SHOP-Widgets -

![](_page_19_Picture_11.jpeg)

![](_page_20_Picture_0.jpeg)

#### CM Studio .eCommerce-Manager - Setup eines SHOP-Widgets -

![](_page_20_Figure_2.jpeg)

![](_page_21_Picture_0.jpeg)

 $W$ Hote

 $\sqrt{2}$ 

 $\begin{array}{c} \square \\ \square \end{array}$ 

#### CM Studio .eCommerce-Manager - Setup eines SHOP-Widgets -

![](_page_21_Picture_24.jpeg)

![](_page_22_Picture_0.jpeg)

#### CM Studio .eCommerce-Manager - Darstellung eines SHOP-Widgets -

Plan your vacation activities in the Jungfrau Region - We show you here various offers from our

![](_page_22_Picture_3.jpeg)

![](_page_23_Picture_0.jpeg)

## CM Studio .eCommerce-Manager - Darstellung eines SHOP-Widgets -

![](_page_23_Picture_11.jpeg)

![](_page_24_Picture_0.jpeg)

#### CM Studio .eCommerce-Manager - Ergebnisauswertung von Shop-Buchungen -

![](_page_24_Picture_34.jpeg)

![](_page_25_Picture_0.jpeg)

## CM Studio .eCommerce Manager

Plattformunabhängig einsetzbar! - Alle Partner können die Widgets überall nutzen -

![](_page_25_Picture_3.jpeg)

- Konzept des , Pervasive Market Management' -

![](_page_26_Picture_0.jpeg)

#### CM Studio .eCommerce-Manager ist das Produkt hinter der Strategie

*Googles Marketing- und Werbestrategie geht davon aus, dass jeder Conversion Point nur einen KLICK entfernt sein darf. Egal wo sich der User befindet, wann er den Klick platziert und wie sein Zugriff weitergeleitet wird.*

- Diese Strategie wird technisch u. konzeptionell mit CM Studio .eCommerce Manager auch für alle Partner der Tourismus-Destination positive Realität:
	- **Pervasive Market Management** hilft unterschiedliche Plattformen…
		- Destinationsseiten, Werbeportale, Lokale Webseiten der Hotels, Ferienwohnungen und sonstiger Leistungsträger
	- …miteinander zu vernetzen, Angebote überall, zu jeder Zeit einheitlich darzustellen und verfügbar zu machen.

![](_page_27_Picture_0.jpeg)

### Pervasive Market Management abseits der Destinations-Website: [www.alpina-grindelwald.ch](http://www.alpina-grindelwald.ch/)

![](_page_27_Figure_2.jpeg)

# **MASCH**

#### CM Studio .eCommerce-Manager - Basis sind Google kompatible Snippets -

![](_page_28_Picture_12.jpeg)

![](_page_29_Picture_0.jpeg)

#### CM Studio .eCommerce-Manager - Erstellen des Google kompatiblen Snippet Code -

#### Was ist ein Google kompatibler Snippet Code?

Der Begriff Snippets (deutsch: Schnipsel) hat mehrere Bedeutungen in der Informationstechnologie. An dieser Stelle wird das Google Snippet oder SERP Snippet behandelt

Als Snippet bezeichnet man die Vorschau des Inhalts einer Webseite in den Suchergebnissen. Snippets werden abhängig vom Suchbegriff generiert. Sie werden als Teil einer Suchergebnisliste (SERP) dargestellt. Je nach Ausgestaltung durch Suchmaschinen wird aus einem einfachen Snippet ein Rich Snippet oder "featured Snippet". Häufig verwendete Google für die Anzeige des Snippets die Meta-Description sowie den Meta-Title der Zielseite. Die Ausgestaltung des Snippets kann Auswirkungen auf die Klickrate haben.

Diese generische Definition wird mit dem CM Studio .eCommerce Manager inhaltlich auf die Anforderungen innerhalb des Destinations-Marktplatzes adaptiert. Die Quelle zu der o.g. Definition finden Sie unter: https://de.ryte.com/wiki/Snippets

![](_page_30_Picture_0.jpeg)

#### CM Studio .eCommerce-Manager - Basis sind Google kompatible Snippets -

![](_page_30_Figure_2.jpeg)

![](_page_31_Picture_0.jpeg)

#### CM Studio .eCommerce-Manager - Erstellen des Snippet Codes mit 3 Mausklicks -

• Der Snippet Code ist ein Java-Script-Aufruf, den der Webadministrator in eine beliebige Webseite integrieren und positionieren kann <script (Septemberg) (Septemberg) positionieren widget.js.php?

plugin=1&design\_template=ecom-widget-desktop&mobile\_design\_template=ecomwidget-

mobile&integration\_type=direct\_plugin&widget\_type=single\_widget\_details&widget=1&s ort=standard&mandant=1&language=de'async></script>

• Der hier gezeigte Snippet-Code generiert auf der Webseite folgende Informationsfläche:

![](_page_31_Picture_6.jpeg)

**Bank EKI in Grindelwald** 

Mit der digitalen Gästekarte für Grindelwald können Sie bei uns kostenlos Geldwechsel vornehmen

![](_page_31_Picture_8.jpeg)

![](_page_32_Picture_0.jpeg)

## CM Studio .eCommerce-Manager - Erstellen des Snippet Codes mit 3 Mausklicks -

· Mit dem Klick auf "Mehr Info" öffnet sich das **Content-Fenster:** 

![](_page_32_Picture_3.jpeg)

- Zu unsere Dienstleistungen gehören:
- · Persönliche Beratung am Schalter
- · Beratungen auch ausserhalb der Offnungszeiten · Bancomat in CHF und Euro
- · Nachttresor
- · Tresorfacher

Schalteröffnungszeiten: Montag bis Freitag 08:00 - 12:00 Uhr und 13:30 - 17:00 Uhr

Digitale Gästekarte: Mit der digitalen Gästekarte für Grindelwald können Sie bei uns kostenlos Geldwechsel vornehmen.

![](_page_32_Picture_12.jpeg)

![](_page_33_Picture_0.jpeg)

## CM Studio .eCommerce-Manager - Verschiedene Arten von Snippets bieten sich an -

#### Einzel Kachel: Kachelleiste: Einzel-

![](_page_33_Figure_4.jpeg)

![](_page_34_Picture_0.jpeg)

# MASCH Software Solutions

Sie haben noch Fragen? Kontaktieren Sie uns!

![](_page_35_Picture_2.jpeg)

MASCH Customer Service Group Paulinenweg 3 - 51149 Köln: +49 (0)2203 8068405

+41 (0)33 511 2135 support@masch.com